Červen 2019

# QIAsymphony® DSP HPV Media Kit – příručka

2 x 352<br>2 x 352

Verze 1

Pro diagnostiku in vitro

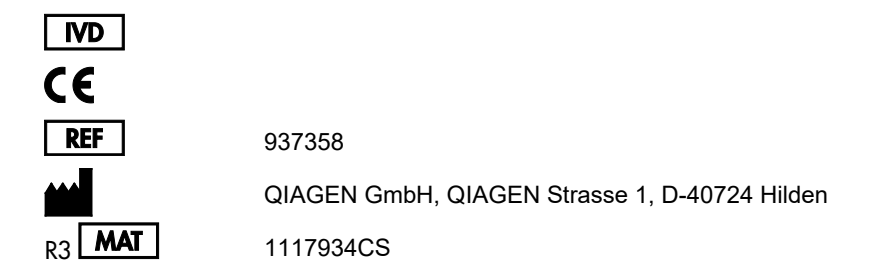

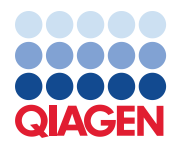

Sample to Insight\_\_

# Obsah

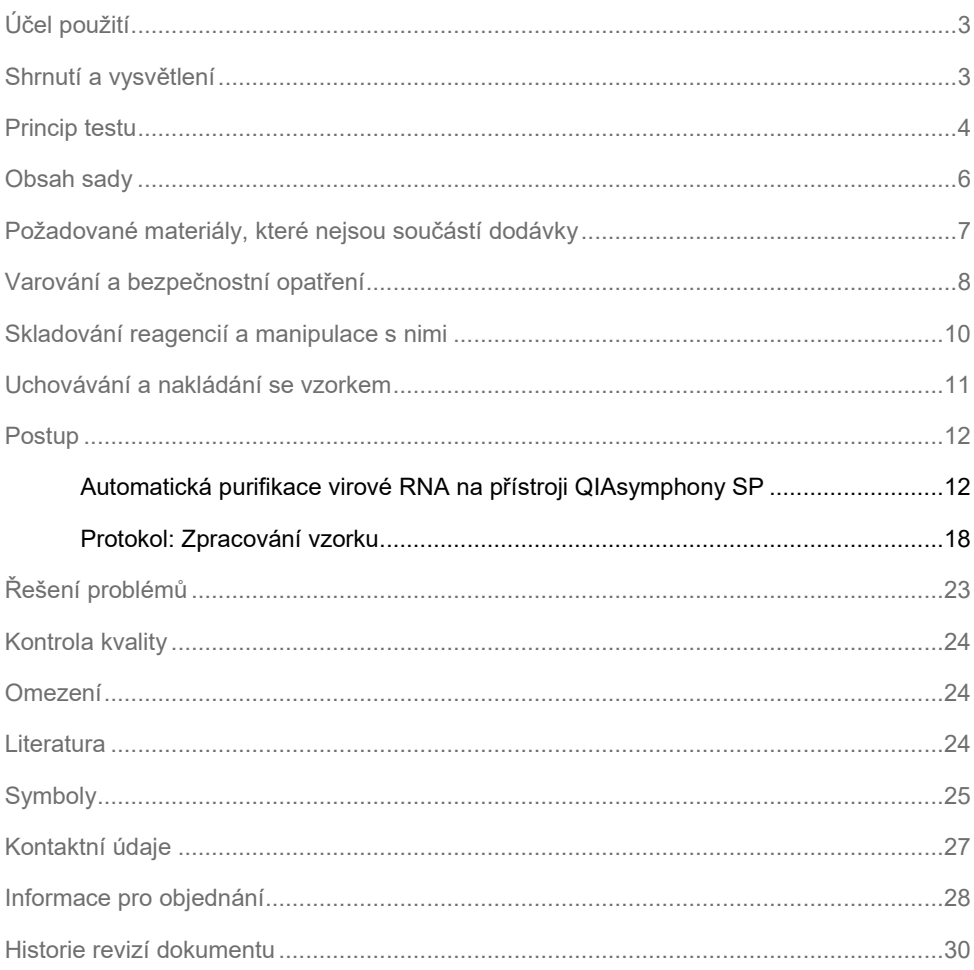

# <span id="page-2-0"></span>Účel použití

Sada QIAsymphony DSP HPV Media Kit využívá technologii magnetických částic QIAsymphony pro automatickou izolaci lidských cervikálních buněk uložených v kapalném cytologickém médiu pro analýzu pomocí testu *digene*® HC2 High-Risk HPV DNA Test® zpracovávané na systému Rapid Capture® System. Další informace o specifických lidských biologických vzorcích, se kterými byla sada validována viz příslušné protokoly, které jsou k dispozici online na adrese **www.qiagen.com/goto/dsphpvmedia.**

Tento produkt je určen pro použití profesionálními uživateli, např. techniky a lékaři školenými v technikách molekulární biologie.

Sada QIAsymphony DSP HPV Media Kit je určena pro diagnostické účely in vitro.

### <span id="page-2-1"></span>Shrnutí a vysvětlení

Sada QIAsymphony DSP HPV Media Kit je určena pro plně automatickou přípravu vzorku z humánních cervikálních buněk uložených v kapalném cytologickém médiu pomocí QIAsymphony SP. Sada QIAsymphony DSP HPV Media Kit poskytuje extrakty vzorků, které jsou připraveny k přímému použití s testem *digene* HC2 High-Risk HPV DNA Test. Extrakty vzorků obsahují směs magnetických částic, buněčného materiálu, STM a DNR.

Přístroj QIAsymphony SP provádí všechny kroky postupu pro přípravu vzorků. V jednom cyklu se zpracovává až 88 vzorků v dávkách až po 24 vzorcích.

### <span id="page-3-0"></span>Princip testu

Přístroj QIAsymphony kombinuje rychlost a účinnost chromatografie výměny aniontů řízené pH a pohodlnou manipulaci s magnetickými částicemi [\(Obrázek 1\)](#page-3-1). Purifikační postup je určen k zajištění bezpečné a reprodukovatelné manipulace s potenciálně infekčními vzorky. Postup zahrnuje vázání a uvolňování extraktů vzorků (vi[z schéma](#page-4-0)).

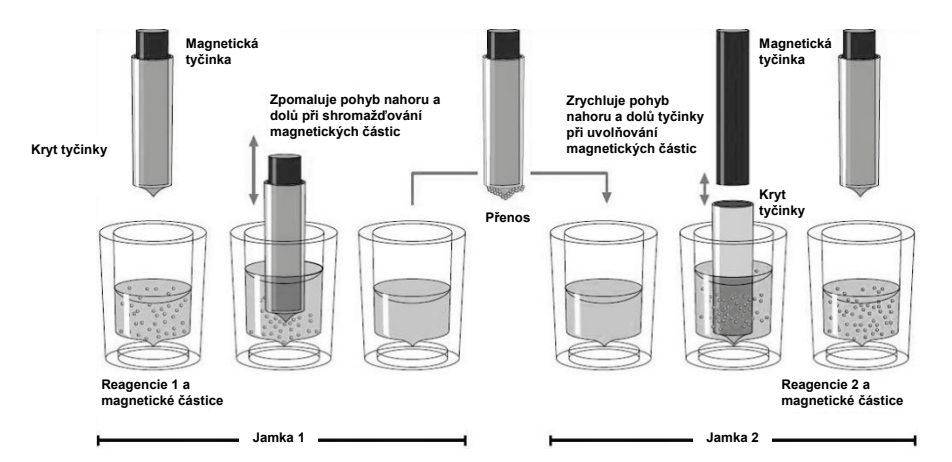

<span id="page-3-1"></span>**Obrázek 1. Schéma principu činnosti přístroje QIAsymphony SP.** Přístroj QIAsymphony SP zpracovává vzorek obsahující magnetické částice následujícím způsobem: Magnetická tyčinka chráněná krytem vstoupí do jamky obsahující vzorek a přitahuje magnetické částice. Kryt magnetické tyčinky se umístí nad jinou jamku a magnetické částice se uvolní. Přístroj QIAsymphony SP používá magnetickou hlavu obsahující soupravu 24 magnetických tyčinek, a může proto současně zpracovávat až 24 vzorků. Kroky 1 a 2 se během zpracování vzorku několikrát opakují.

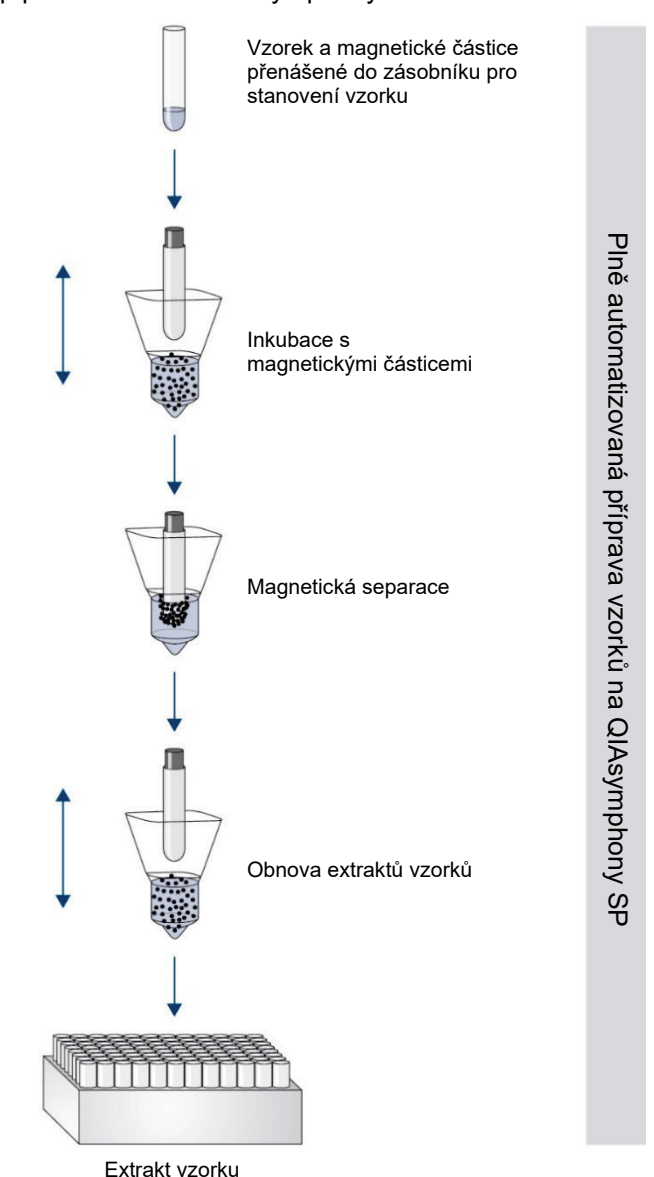

#### <span id="page-4-0"></span>Postup práce se sadou QIAsymphony DSP HPV Media

# <span id="page-5-0"></span>Obsah sady

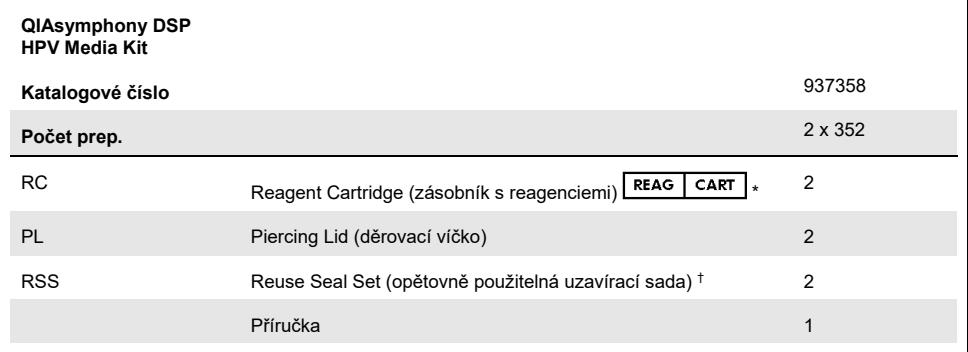

\* Definice viz část [Symboly.](#page-24-0)

† Opakovaně použitelná uzavírací sada (Reuse Seal Set, RSS) obsahuje 8 uzavíracích proužků pro opakované použití.

# <span id="page-6-0"></span>Požadované materiály, které nejsou součástí dodávky

Při manipulaci s chemikáliemi noste vždy laboratorní oděv, jednorázové rukavice a ochranné brýle. Další informace jsou uvedeny v příslušných bezpečnostních listech (Safety Data Sheets, SDS), které lze získat od dodavatele produktu.

- Sample Prep Cartridges, 8-well (kat. č. 997002)
- 8-Rod Covers (kat. č. 997004)
- Údaie o zkumavkách na vzorky naleznete v příslušném protokolu na kartě "Resources" (Zdroje) sady QIAsymphony DSP HPV Media Kit na adrese **www.qiagen.com/goto/dsphpvmedia.**
- Pro obnovu extraktu vzorku používejte Hybridization Microplates dodávané společností QIAGEN (kat. č. 6000-1203).
- Microplate Lids dodávaná společností QIAGEN (kat. č. 6000-5001)
- Tip Disposal Bags (kat. č. 9013395)
- Filter Tips, 1500 µl (kat. č. 997024)
- Cooling Adapter, MTP, RB, Qsym chladicí adaptér pro mikrotitrační destičky s kulatým dnem (MTP) pro použití v zásuvce QIAsymphony "Eluate" (Eluát) (kat. č. 9018085)

# <span id="page-7-0"></span>Varování a bezpečnostní opatření

Pro diagnostiku in vitro.

Při manipulaci s chemikáliemi noste vždy laboratorní oděv, jednorázové rukavice a ochranné brýle. Bližší informace jsou uvedeny v příslušných bezpečnostních listech (Safety Data Sheets, SDS). Bezpečnostní listy jsou k dispozici online v pohodlném a kompaktním formátu PDF na stránkách **[www.qiagen.com/safety](http://www.qiagen.com/safety)**, kde můžete nalézt, zobrazit a vytisknout bezpečnostní list pro každou sadu QIAGEN® a pro každou komponentu těchto sad.

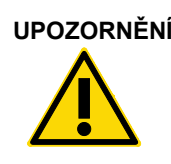

**UPOZORNĚNÍ** Nepřidávejte roztoky bělicích prostředků nebo kyselin přímo (W2) do odpadních materiálů z přípravy vzorků.

V případě rozlití pufru vyčistěte kontaminované místo vhodným laboratorním detergentem a vodou. Pokud rozlitá tekutina obsahuje potenciálně infekční látky, vyčistěte zasaženou oblast nejprve laboratorním detergentem a vodou a poté 1% (obj.) roztokem chlornanu sodného.

Pro jednotlivé komponenty sad QIAsymphony DSP HPV Media Kit platí následující pokyny týkající se nebezpečí a bezpečnostních opatření.

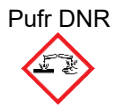

Pufr DNR Obsahuje: hydroxid sodný. Nebezpečí! Způsobuje závažné popáleniny pokožky a poškození očí. Může způsobovat korozi kovů. Obsah/nádobu likvidujte ve schváleném zařízení na likvidaci odpadu. V PŘÍPADĚ ZASAŽENÍ OČÍ: Opatrně oplachujte vodou po dobu několika minut. Pokud zasažená osoba používá kontaktní čočky, vyjměte je (pokud je to možné). Pokračujte v oplachování. V PŘÍPADĚ ZASAŽENÍ POKOŽKY (nebo vlasů): Okamžitě odstraňte nebo svlékněte veškeré kontaminované oblečení. Opláchněte pokožku vodou/sprchou. Ihned kontaktujte TOXIKOLOGICKÉ STŘEDISKO nebo lékaře. Skladujte uzamčené. Používejte ochranné rukavice/ochranný oděv, ochranné brýle nebo obličejový štít.

#### Pufr STM

Varování! Způsobuje mírné podráždění kůže. V případě, že dojde k podráždění pokožky: Vyhledejte lékařskou pomoc/ošetření.

## <span id="page-9-0"></span>Skladování reagencií a manipulace s nimi

Sada QIAsymphony DSP HPV Media Kit se musí uchovávat ve svislé poloze při pokojové teplotě (15–25 °C). Zásobníky s reagenciemi (RC) neuchovávejte při teplotách pod 15 °C.

Magnetické částice v zásobnících s reagenciemi (RC) zůstávají při uchovávání za této teploty aktivní. Při správném uchovávání je sada stabilní až do konce doby použitelnosti uvedené na krabici sady.

Částečně použité zásobníky s reagenciemi (RC) lze uchovávat maximálně po 4 týdny, což umožňuje úsporné opakované použití reagencií a pružnější zpracovávání vzorků. Pokud se zásobník s reagenciemi (RC) použije částečně, vyměňte kryt vaničky obsahující magnetické částice a uzavřete zásobník s reagenciemi (RC) dodávanými opětovně použitelnými uzavíracími proužky bezprostředně po skončení cyklu protokolu, aby nedošlo k odpařování.

Pokud se má zabránit odpařování reagencie, je nutné otevírat zásobník s reagenciemi (RC) maximálně na 30 hodin (včetně doby zpracování cyklu) při maximální teplotě prostředí 30 °C.

Zpracování šarží s nízkým počtem vzorků (< 24) zvyšuje jak dobu, po kterou je zásobník s reagenciemi (RC) otevřený, tak požadované objemy pufru, což potenciálně snižuje celkový počet možných stanovení vzorků na zásobník.

Chraňte zásobník na reagencie (RC) před působením UV záření (např. použité pro dekontaminaci), protože expozice může způsobit zrychlené stárnutí zásobníků s reagenciemi (RC) a pufrů.

**Poznámka**: Štítky na sadě QIAsymphony DSP HPV Media Kit udávají dobu použitelnosti sady. Soubor s výsledky dokumentuje doby použitelnosti pouze pro zásobník s reagenciemi (RC).

# <span id="page-10-0"></span>Uchovávání a nakládání se vzorkem

Vzorky je nutné uchovávat podle pokynů výrobce pro příslušný typ médií a vzorků. Vzorky se musí vytemperovat na teplotu místnosti (15–25 °C) a převést do zkumavek pro vzorky těsně před zahájením cyklu.

Při manipulaci se vzorky zabraňte vzniku mlhy.

Důležité informace ohledně cervikálních vzorků odebraných do roztoku PreservCyt

Neodebírejte cervikální vzorky PreservCyt pro přípravu vzorku pomocí sady QIAsymphony DSP HPV Media Kit, pokud je přítomno antikoncepční želé nebo antifungální krém ve vysokých koncentracích.

Důležité informace ohledně cervikálních vzorků odebraných do konzervační kapaliny SurePath:

Neodebírejte cervikální vzorky SurePath pro přípravu vzorku pomocí sady QIAsymphony DSP HPV Media Kit, pokud je přítomno antikoncepční želé, antifungální krém nebo protizánětlivý krém.

Další informace o automatickém postupu (včetně informací o zkumavkách na vzorky a objemech specifických pro protokol) naleznete v příslušném protokolu pro sadu QIAsymphony DSP HPV Media Kit na adrese **[www.qiagen.com/goto/dsphpvmedia.](http://www.qiagen.com/goto/dsphpvmedia)**

### <span id="page-11-0"></span>**Postup**

#### <span id="page-11-1"></span>Automatická purifikace virové RNA na přístroji QIAsymphony SP

Přístroj QIAsymphony SP usnadňuje automatickou přípravu vzorků a zvyšuje pohodlí přípravy. Vzorky, reagencie, spotřební materiál a extrakty vzorků jsou odděleně uchovávány v různých zásuvkách. Před vlastní analýzou jednoduše založte vzorky, zásobníky s reagenciemi a spotřební materiál předem umístěný ve stojánku do příslušné zásuvky. Spusťte protokol a po zpracování vyjměte extrakty vzorků ze zásuvky "Eluate" (Eluát). Instrukce naleznete v uživatelských příručkách dodávaných s vašimi přístroji.

**Poznámka**: Volitelná údržba není pro funkci přístroje povinná, ale velmi ji doporučujeme pro snížení rizika kontaminace.

**Poznámka**: Pro postup QIAsymphony DSP HPV Media se požaduje software QIAsymphony verze 4.0 nebo vyšší.

Vkládání zásobníků s reagenciemi (RC) do zásuvky "Reagents and Consumables" (Reagencie a spotřební materiál)

Reagencie pro přípravu vzorku jsou obsaženy v zásobníku s reagenciemi (RC) (viz [Obrázek 2](#page-12-0) níže). Vaničky zásobníku s reagenciemi (RC) obsahují speciální reagencie jako např. magnetické částice nebo pufr extraktu vzorku. Jen částečně použité zásobníky s reagenciemi (RC) lze znovu uzavřít pomocí opětovně použitelných uzavíracích proužků, čímž se předchází vytváření odpadu v důsledku zbylých reagencií na konci purifikační procedury.

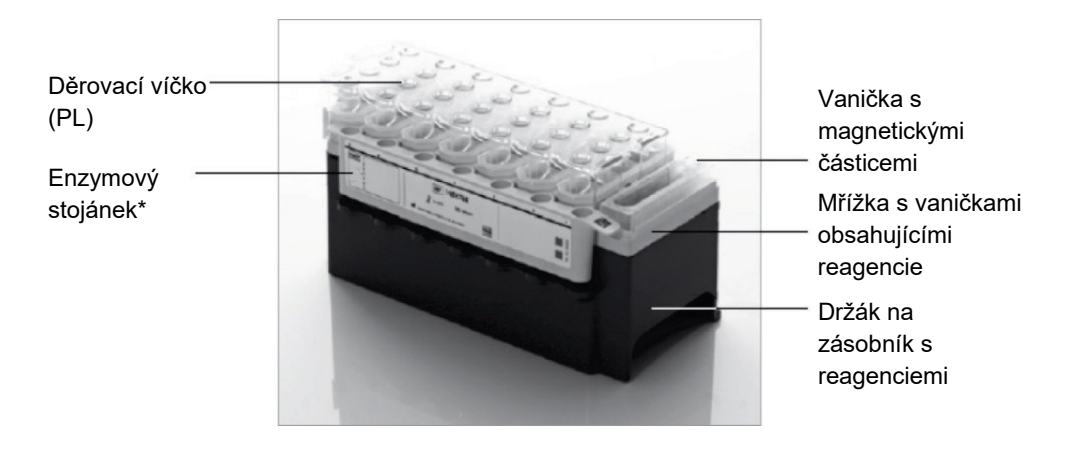

<span id="page-12-0"></span>**Obrázek 2.** Zásobník s reagenciemi (RC) **QIAsymphony.** Zásobník s reagenciemi (RC) obsahuje všechny reagencie potřebné pro zpracování protokolu. \*Sada QIAsymphony DSP HPV Media Kit neobsahuje a ani nevyžaduje enzymový stojánek.

Před zahájením postupu ověřte, že jsou magnetické částice plně resuspendované. Před prvním použitím vyjměte vaničku s magnetickými částicemi z podstavce zásobníku s reagenciemi, otočte ji dnem vzhůru, dokud se homogenně neresuspendují všechny magnetické částice (nevortexujte), a vložte ji zpátky do podstavce zásobníku s reagenciemi. Zásobník s reagenciemi (RC) vložte do držáku zásobníků s reagenciemi. Před prvním použitím zásobníku s reagenciemi (RC) umístěte děrovací víčko (PL) na zásobník s reagenciemi (RC) [\(Obrázek 3](#page-13-0)).

**Poznámka**: Děrovací víčko je ostré. Při jeho pokládání na zásobník s reagenciemi (RC) buďte opatrní. Ujistěte se, že jste umístili děrovací víčko (PL) na zásobník s reagenciemi (RC) ve správném směru.

**Poznámka**: Vaničku s magnetickými částicemi nevortexujte. Suspenzi magnetických částic pouze jemně promíchejte otočení vaničky s magnetickými částicemi dnem vzhůru, aby nedošlo ke vzniku pěny. K resuspenzi magnetických částic je možné rovněž použít pipetu.

Po úplném odstranění vaničky s magnetickými částicemi se následně do zásuvky "Reagents and Consumables" (Reagencie a spotřební materiál) vloží zásobník s reagenciemi (RC).

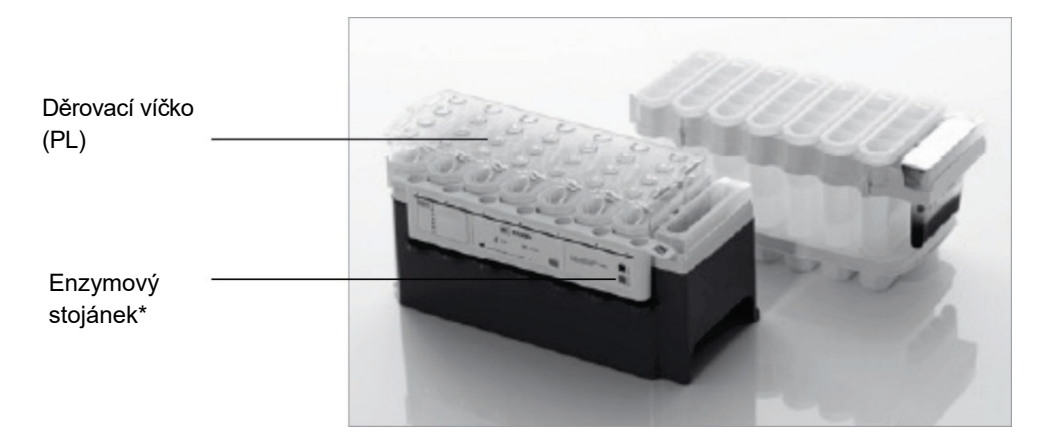

<span id="page-13-0"></span>**Obrázek 3. Jednoduché nastavení pracovní plochy pomocí zásobníků s reagenciemi (RC). \*** Sada QIAsymphony DSP HPV Media Kit neobsahuje a ani nevyžaduje enzymový stojánek.

Částečně použité zásobníky s reagenciemi (RC) lze uchovávat, dokud jich nebude znovu zapotřebí, viz ["Skladování reagencií a](#page-9-0) manipulace s nimi".

Vkládání umělohmotného materiálu do zásuvky "Reagents and Consumables" (Reagencie a spotřební materiál)

Zásobníky pro přípravu vzorků, 8-Rod Covers (oboje je seskládáno do boxů na jednotky) a jednorázové špičky s filtrem (1500µl špičky v šedých stojáncích) se vkládají do zásuvky "Reagents and Consumables" (Reagencie a spotřební materiál).

Informace o požadovaném spotřebním materiálu naleznete v příslušném protokolu pro sadu QIAsymphony DSP HPV Media Kit, který je dostupný na adrese **[www.qiagen.com/goto/dsphpvmedia.](http://www.qiagen.com/goto/dsphpvmedia)** Informace o objednávání plastových materiálů viz ["Informace pro objednání"](#page-27-0).

**Poznámka**: Špičky mají filtry jako prevenci křížových kontaminací.

**Poznámka**: Nedoplňujte stojánky na špičky ani boxy se zásobníky pro přípravu vzorků nebo 8-Rod Covers před spuštěním dalšího cyklu. QIAsymphony SP umí použít částečně užité stojánky na špičky a boxy s jednotkami.

#### Plnění zásuvky "Waste" (Odpad)

Zásobníky pro přípravu vzorků a 8-Rod Covers použité během cyklu se seskládají zpět do prázdných boxů v zásuvce "Waste" (Odpad). Ujistěte se, že zásuvka "Waste" (Odpad) obsahuje dostatečné množství prázdných boxů pro plastový odpad generovaný při zpracování.

**Poznámka**: Ujistěte se, že jsou víka boxů s jednotkami před vložením boxů do zásuvky "Waste" (Odpad) odstraněna. Používáte-li boxy pro 8-Rod Covers pro sběr použitých zásobníků pro přípravu vzorků a 8-Rod Covers, ujistěte se, že z nich byla odstraněna distanční vložka.

Sáček na likvidaci použitých špiček s filtrem musí být připevněn k přední straně zásuvky "Waste" (Odpad).

**Poznámka**: Přítomnost odpadního sáčku na špičky není systémem kontrolována. Před začátkem zpracování se ujistěte, že je odpadní sáček správně připevněn. Další informace naleznete v uživatelských příručkách dodávaných s vaším přístrojem. Vyprázdněte odpadní sáček po zpracování maximálně 88 vzorků, aby se zamezilo nakupení špiček.

Odpadní kontejner sbírá tekutý odpad generovaný během purifikační procedury. Zásuvku "Waste" (Odpad) lze zavřít jen tehdy, pokud je odpadní kontejner na místě. Tekutý odpad likvidujte podle místních bezpečnostních a ekologických předpisů. Naplněné odpadní nádoby neautoklávujte. Vyprázdněte odpadní nádoby po zpracování maximálně 88 vzorků.

#### Plnění zásuvky "Eluate" (Eluát)

Vložte požadovanou Hybridization Microplate do zásuvky "Eluate" (Eluát). Použijte pouze drážku "Elution slot 1" (Eluční drážka 1) s odpovídajícími chladicími adaptéry.

#### Kontrola vloženého obsahu

Před spuštěním cyklu přístroj zkontroluje, zda bylo do příslušných zásuvek vloženo pro testované sady dostatečné množství spotřebního materiálu.

#### Příprava materiálu vzorků

Sady QIAsymphony DSP HPV Media Kit jsou vhodné pro vzorky odebrané v kapalných cytologických médiích. Zamezte vytvoření pěny na nebo ve vzorcích.

Vzorky je nutné uchovávat podle pokynů výrobce pro příslušný typ médií a vzorků. Vzorky je nutné vytemperovat na teplotu místnosti (15–25 °C) a přenést do zkumavek pro vzorky těsně před zahájením cyklu.

Podrobný popis uchovávání materiálu vzorků a manipulaci s ním naleznete v příslušném protokolu pro sadu QIAsymphony DSP HPV Media Kit, který je dostupný na adrese **[www.qiagen.com/goto/dsphpvmedia.](http://www.qiagen.com/goto/dsphpvmedia)**

Přeneste vzorky do doporučených sekundárních zkumavek na vzorky a vzorky umístěte do nosiče zkumavek. Dbejte na vložení dostatečného objemu vzorků do přístroje QIAsymphony. Další informace o požadavcích na objem vzorků a schválené laboratorní zařízení naleznete v příslušném protokolu pro sadu QIAsymphony DSP HPV Media Kit, který je dostupný na adrese **[www.qiagen.com/goto/dsphpvmedia.](http://www.qiagen.com/goto/dsphpvmedia)**

#### Uchovávání extraktů vzorků

Extrakty vzorků v Hybridization Microplates od společnosti QIAGEN (kat. č. 6000-1203) lze uchovávat při teplotě 2–8 °C po dobu popsanou v příslušném protokolu.

Během uchovávání zakryjte destičky víčkem Microplate Lid od společnosti QIAGEN (kat. č. 6000-5001).

Další informace o automatizovaném postupu a specifických doporučeních pro uchovávání extraktů vzorků naleznete v příslušném protokolu pro aplikace QIAsymphony DSP HPV Media, který je dostupný na adrese **[www.qiagen.com/goto/dsphpvmedia.](http://www.qiagen.com/goto/dsphpvmedia)**

#### <span id="page-17-0"></span>Protokol: Zpracování vzorku

Sada QIAsymphony DSP HPV Media Kit byla validována pro automatickou extrakci lidských cervikálních buněk uložených v kapalném cytologickém médiu pro analýzu pomocí testu *digene* HC2 High-Risk HPV DNA Test na systému Rapid Capture System.

Následující popis je obecný protokol pro používání sady QIAsymphony DSP HPV Media Kit. Podrobné informace o každém protokolu včetně vstupních objemů vzorků a požadavků na přípravu jsou uvedeny v protokolech, které lze stáhnout ze stránek **[www.qiagen.com/goto/dsphpvmedia.](http://www.qiagen.com/goto/dsphpvmedia)**

#### Důležité body před zahájením používání

- Nejnovější verze Bioscript pro použití se sadou QIAsymphony DSP HPV Media Kit lze stáhnout z karty "Resources" (Zdroje) na adrese **[www.qiagen.com/QIAsymphony](http://www.qiagen.com/QIAsymphony).**
- Dbejte na to, abyste se seznámili s obsluhou přístroje QIAsymphony SP. Instrukce naleznete v uživatelských příručkách dodávaných s vašimi přístroji.
- Volitelná údržba není pro funkci přístroje povinná, ale velmi ji doporučujeme pro snížení rizika kontaminace.
- Dbejte na to, abyste se seznámili s protokolem příslušným k danému postupu, který se má použít (k dispozici na stránce **[www.qiagen.com/goto/dsphpvmedia](http://www.qiagen.com/goto/dsphpvmedia)**).
- Před zahájením postupu si přečtěte část ["Postup"](#page-11-0).
- Vyhněte se prudkému třepání zásobníkem s reagenciemi (RC), jinak by se mohla vytvořit pěna, která může vést k problémům s detekcí hladiny tekutiny.
- Vyhněte se prudkému třepání se vzorky, jinak by se mohla vytvořit pěna, která může vést k problémům s detekcí hladiny tekutiny.
- Jako zkumavky na vzorek používejte stanovené zkumavky podle materiálu vzorku, používejte pouze schválené laboratorní vybavení.
- Pokud zahájíte cyklus s novým zásobníkem s reagenciemi (RC) a dojde k úniku části suspenze magnetických částic při odstraňování víčka, zastavte cyklus po propíchnutí

zásobníku s reagenciemi (RC) a cyklus znovu spusťte. Zastavení a opakované spuštění cyklu znamená, že přístroj QIAsymphony SP provede detekci hladiny kapaliny na propíchnutém zásobníku s reagenciemi (RC) a změří zbývající objem ve vaničce s magnetickými částicemi. Pokud se to neprovede, může být napipetován nedostatečný objem magnetických částic, protože detekce hladiny kapaliny na novém zásobníku s reagenciemi (RC) nebyla provedena.

#### Co je třeba udělat, než začnete

- Ujistěte se, že je děrovací víčko (PL) umístěno na zásobníku s reagenciemi (RC) a že víčko vaničky s magnetickými částicemi bylo odstraněno nebo – pokud používáte částečně použitý zásobník s reagenciemi (RC) – se ujistěte, že byly odstraněny opětovně použitelné uzavírací proužky (RSS).
- Promíchejte magnetické částice ve vaničce jemným otočením dnem vzhůru, dokud se všechny magnetické částice homogenně neresuspendují. Zabraňte vzniku pěny, což může vést k problémům s detekcí hladiny kapaliny. K resuspenzi magnetických částic je povoleno rovněž použít pipetu.
- Pokud jsou vzorky označeny čárovým kódem, vložte je do nosiče zkumavky nasměrované tak, aby čárové kódy ležely čelem ke čtečce čárových kódů na levé straně přístroje QIAsymphony SP.
- Další informace o minimálních objemech vzorků požadovaných pro vzorky ve zkumavkách se vzorky pro určitý protokol naleznete v příslušném protokolu (dostupné na adrese **[www.qiagen.com/goto/dsphpvmedia](http://www.qiagen.com/goto/dsphpvmedia)**).

#### Postup

- 1. Zavřete všechny zásuvky a odsávací kryt.
- 2. Zapněte přístroj QIAsymphony SP a počkejte, dokud neskončí proces inicializace. Vypínač je umístěn v levém spodním rohu přístroje QIAsymphony SP.
- 3. Přihlaste se do přístroje.
- 4. Ujistěte se, že je zásuvka "Waste" (Odpad) správně připravená, a proveďte kontrolu vloženého obsahu, včetně žlábku na špičky a na tekutý odpad. V případě potřeby vyměňte odpadní sáček.
- 5. Vložte požadované zásobníky s reagenciemi (RC) a spotřební materiál do zásuvky "Reagents and Consumables" (Reagencie a spotřební materiál).
- 6. Proveďte kontrolu obsahu vloženého do zásuvky "Reagents and Consumables" (Reagencie a spotřební materiál).

**Poznámka**: Po zpracování 88 vzorků zahajte novou kontrolu zásobníku s reagenciemi. **Poznámka**: Neprovádějte kontrolu zásobníku s reagenciemi v krátkých intervalech (např. po dodatečném zavedení spotřebního materiálu a po proběhnutí šarže 24 vzorků).

- 7. Vložte požadovanou Hybridization Microplate do zásuvky "Eluate" (Eluát).
- 8. Použijte pouze drážku "Elution slot 1" (Eluční drážka 1) s odpovídajícími chladicími adaptéry.
- 9. Dbejte na správnou orientaci Hybridization Microplate, protože nesprávné umístění může způsobit smíchání vzorků v dalších krocích analýzy. Pro sadu QIAsymphony DSP HPV Media Kit používejte pouze schválené laboratorní vybavení.

**Poznámka**: Test *digene* HC2 HPV High-Risk DNA Test vyžaduje, aby první sloupec 96jamkové destičky zůstal prázdný pro následný přenos kalibrátorů a kontrol.

- 10. Umístěte vzorky do správného nosiče vzorků a vložte je do zásuvky "Sample" (Vzorek).
- 11. Pomocí dotykové obrazovky zadejte požadované informace o každé zpracovávané sadě vzorků. Zadejte následující informace:
	- Informace o vzorku (v závislosti na použitých stojáncích na vzorky)
	- **•** Protokol, který bude spuštěn
	- Výstupní poloha (používejte pouze drážku "Elution slot 1" (Eluční drážka 1))
- 12. Po zadání informací o dávce se stav změní z **LOADED** (VLOŽENO) na **QUEUED** (ZAŘAZENO). Jakmile je zařazena jedna dávka, objeví se tlačítko **Run** (Cyklus).

13. Stisknutím tlačítka **Run** (Cyklus) zahajte purifikační postup.

Všechny kroky zpracování jsou plně automatizované. Na konci protokolu cyklu se stav dávky změní z **RUNNING** (CYKLUS PROBÍHÁ) na **COMPLETED** (CYKLUS DOKONČEN).

14. Vytáhněte Hybridization Microplate obsahující extrakty vzorku ze zásuvky "Eluate" (Eluát).

**Poznámka**: Hybridization Microplates je nutno vyjmout ze zásuvky "Eluate" (Eluát) ihned poté, co cyklus skončil. V závislosti na teplotě a vlhkosti může na Hybridization Microplates ponechaných v přístroji QIAsymphony SP po dokončení cyklu dojít ke kondenzaci nebo odpařování. Další informace o uchovávání extraktu vzorků naleznete v příslušných protokolech na adrese **[www.qiagen.com/goto/dsphpvmedia.](http://www.qiagen.com/goto/dsphpvmedia)**

**Poznámka**: Extrakty vzorků QIAsymphony DSP HPV Media obsahují magnetické částice. Vizuálně ověřte přítomnost magnetických částic. Extrakty vzorků bez viditelných množství magnetických částic musí být vyloučeny z dalších analýz.

15. Pokud se během zpracovávání šarže (např. pokud se odstraní Hybridization Microplate, která obsahuje extrakty vzorku) otevře zásuvka "Eluate" (Eluát), cyklus se pozastaví a musí se provést kontrola inventáře v zásuvce "Eluate" (Eluát). Dbejte na to, aby proběhla úplná kontrola zásuvky "Eluate" (Eluát) před pokračováním v protokolu.

Pro každou Hybridization Microplate je generován soubor s výsledky.

**Poznámka:** Při pohybech s Hybridization Microplate nesmí dojít k žádnému rozstřikování extraktů vzorků. Destičku po jejím vyjmutí ze zásuvky "Eluate" (Eluát) zakryjte víčkem mikrotitrační destičky a kdykoli to bude možné, uchovávejte destičku zakrytou.

16. Pokud byly zásobníky s reagenciemi (RC) použité pouze částečně, uzavřete je ihned po skončení cyklu protokolu pomocí dodávaných opětovně použitelných uzavíracích proužků (RSS), aby se zamezilo vypařovaní.

**Poznámka**: Další informace o uchovávání částečně použitých zásobníků s reagenciemi (RC) naleznete v části ["Skladování reagencií a](#page-9-0) manipulace s nimi" a v příslušných protokolech na adrese **[www.qiagen.com/goto/dsphpvmedia.](http://www.qiagen.com/goto/dsphpvmedia)**

17. Použité zkumavky na vzorky, misky a odpad zlikvidujte v souladu s místními bezpečnostními předpisy.

Viz část Varování a [bezpečnostní opatření](#page-7-0).

**Poznámka**: Vizuálně zkontrolujte všechny zkumavky vzorků, zda byl proveden správný přenos objemu vzorku. Pokud nebyl vzorek přenesen, vzorek je pro další analýzy nepřijatelný.

- 18. Vyčistěte přístroj QIAsymphony SP.
- 19. Postupujte podle pokynů pro údržbu v uživatelských příručkách dodávaných s přístrojem. Zajistěte čistění lapače kapek, aby se minimalizovalo riziko křížových kontaminací.
- 20. Zavřete zásuvky přístroje a vypněte přístroj QIAsymphony SP.

# <span id="page-22-0"></span>Řešení problémů

Uvedené návody mohou pomoci při řešení potíží, které mohou nastat při práci se systémem. Další informace můžete najít také mezi častými dotazy (FAQ) na stránkách našeho centra technické podpory: **[www.qiagen.com/FAQ/FAQList.aspx](http://www.qiagen.com/FAQ/FAQList.aspx)**. Vědci z technické podpory QIAGEN vždy rádi zodpoví vaše otázky ohledně údajů a protokolů v této příručce i obecně k technologiím pro přípravu vzorků a jejich rozbory (možnosti navázání kontaktu viz zadní strana nebo navštivte **[www.qiagen.com](http://www.qiagen.com/)**).

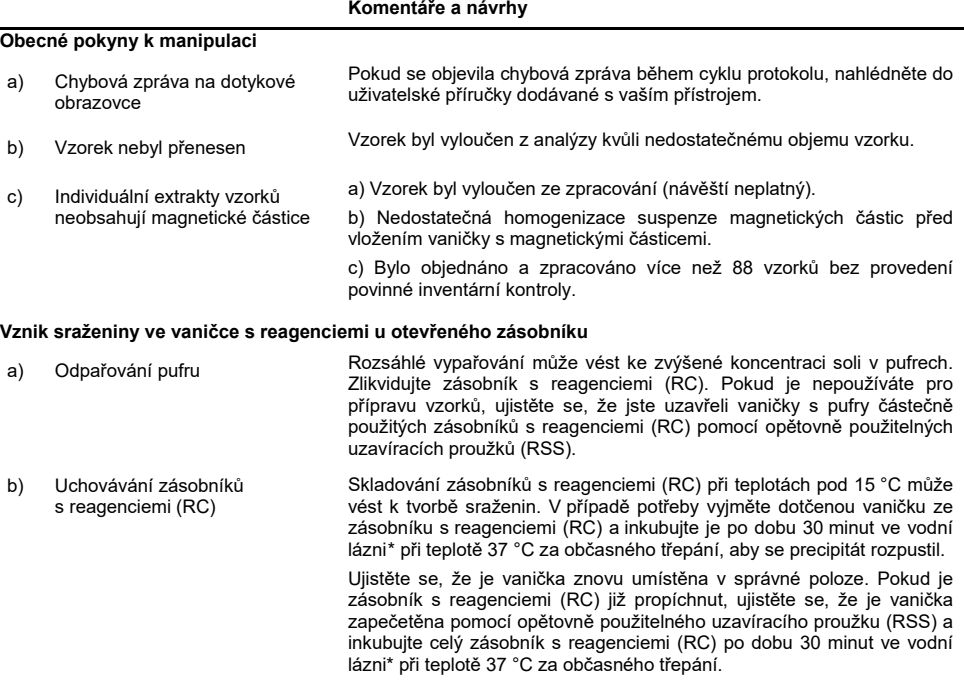

<span id="page-22-1"></span>\* Ujistěte se, že byly přístroje kontrolovány, udržovány a pravidelně kalibrovány podle doporučení výrobce.

# <span id="page-23-0"></span>Kontrola kvality

V souladu se systémem řízení kvality QIAGEN certifikovaným ISO se testuje každá šarže sady QIAsymphony DSP HPV Media Kit vůči předem stanoveným specifikacím, aby se zajistila konzistentní kvalita výrobku.

## <span id="page-23-1"></span>Omezení

Chování systému bylo ověřeno v rámci hodnoticích studií chování při izolaci buněk z lidských cervikálních vzorků uložených v kapalném cytologickém médiu popsaném v příslušných protokolech v kombinaci s testem *digene* HC2 High-Risk HPV DNA Test zpracovaným v systému Rapid Capture System.

### <span id="page-23-2"></span>Literatura

Společnost QIAGEN udržuje velkou aktuální online databázi vědeckých publikací využívajících produkty QIAGEN. Přehledné možnosti vyhledávání umožňují najít požadované články jednoduchým hledáním podle klíčových slov nebo určením aplikace, oblasti výzkumu, názvu atd.

Úplný seznam literatury obdržíte od technických služeb společnosti QIAGEN či místního dodavatele.

# <span id="page-24-0"></span>Symboly

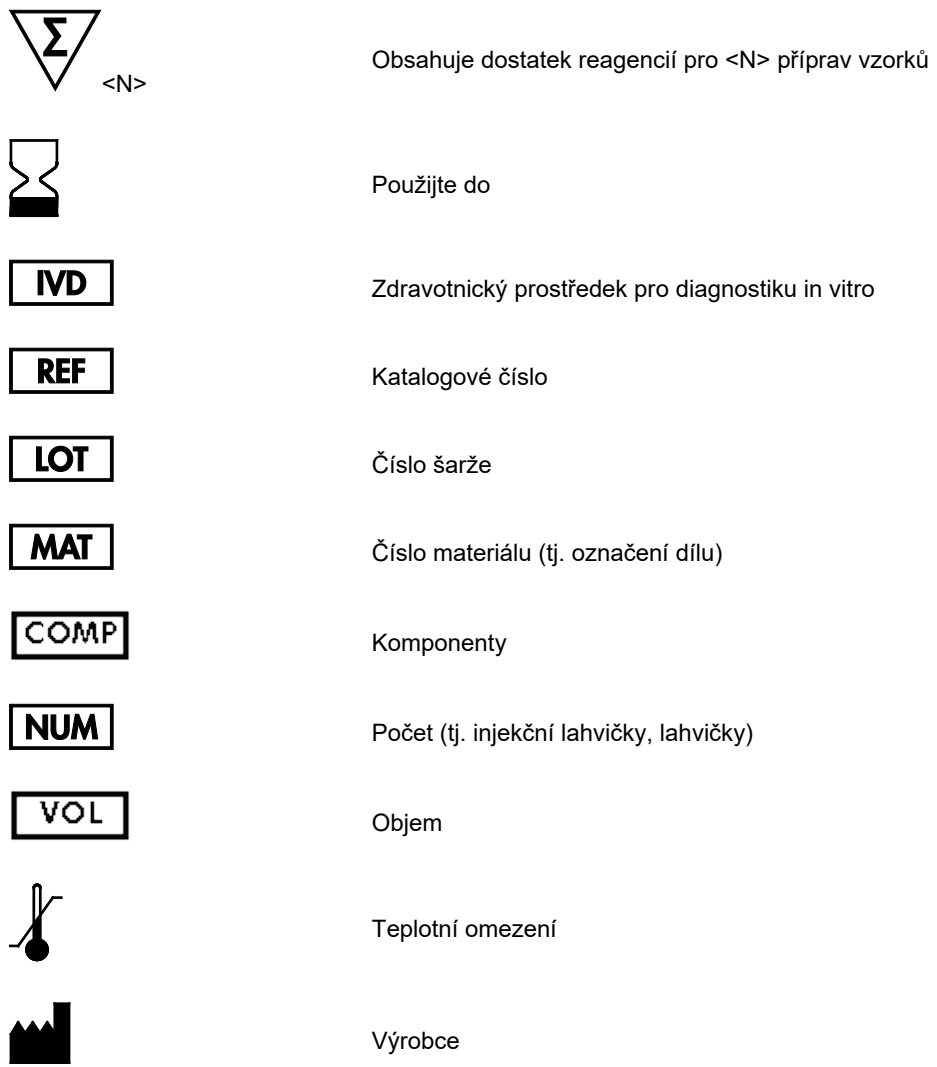

### $\sqrt{ }$  USE

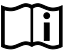

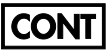

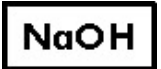

Hydroxid sodný

Číslo jamky

Obsahuje

Pouze pro použití s

Viz návod k použití

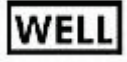

**Empty Well** 

**REAG** CART

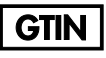

Zásobník s reagenciemi

Prázdná jamka reagencií

Globální číslo obchodní položky

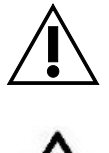

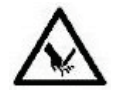

Upozornění

Ostrý okraj

# <span id="page-26-0"></span>Kontaktní údaje

Ve společnosti QIAGEN jsme hrdí na kvalitu a dostupnost naší technické podpory. V našich odděleních technické podpory pracují zkušení vědci s rozsáhlými praktickými a teoretickými zkušenostmi s technologiemi pro přípravu vzorků a jejich analýzu a s použitím produktů QIAGEN. Pokud budete mít jakékoliv dotazy či narazíte na jakékoliv obtíže v souvislosti se sadou QIAsymphony DSP HPV Media Kit nebo výrobky QIAGEN obecně, neváhejte a kontaktujte nás.

Zákazníci společnosti QIAGEN jsou hlavním zdrojem informací pro pokročilé nebo specializované použití našich produktů. Tyto informace jsou užitečné pro ostatní vědce a také pro výzkumné pracovníky společnosti QIAGEN. Proto bychom vás rádi vyzvali k tomu, abyste nás kontaktovali, pokud máte připomínky k účinnosti produktu nebo návrhy pro nové aplikace a techniky.

Pro technickou podporu a více informací navštivte náš technický servis na **[www.qiagen.com/Support](http://www.qiagen.com/Support)** nebo kontaktujte místního distributora (viz zadní strana nebo **[www.qiagen.com\)](http://www.qiagen.com/).**

# <span id="page-27-0"></span>Informace pro objednání

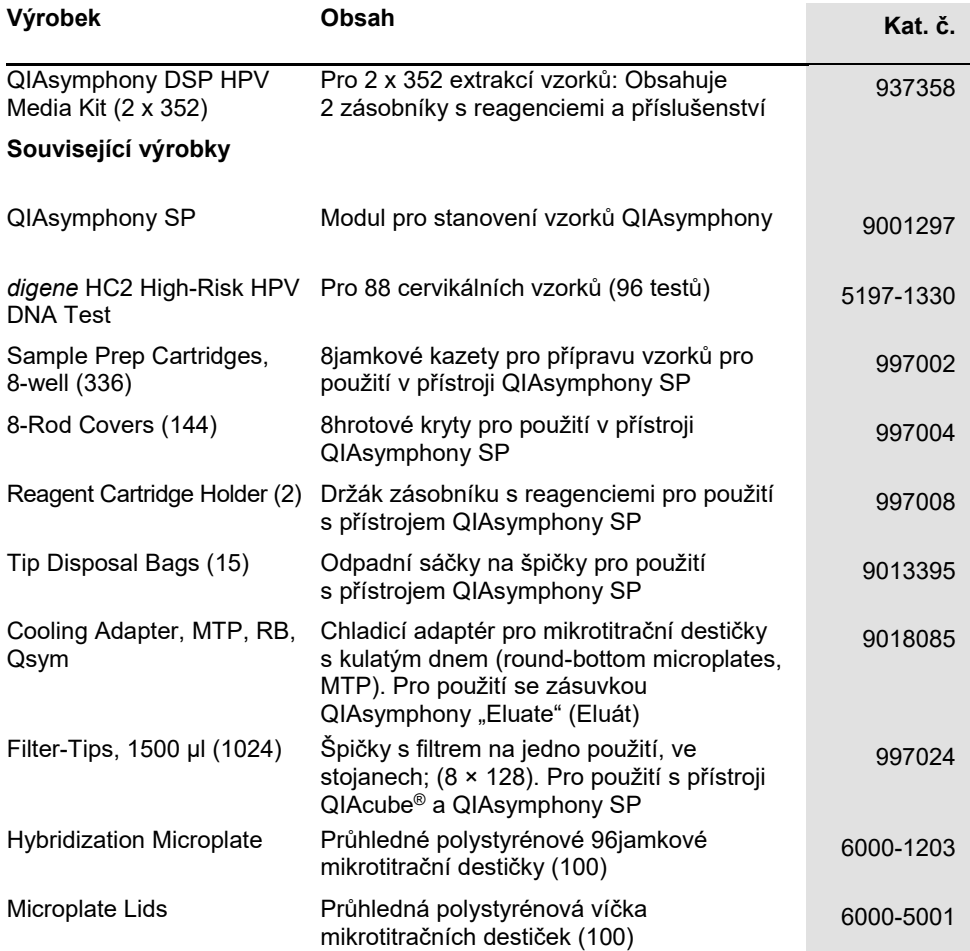

Aktuální licenční informace a odmítnutí odpovědnosti specifická pro výrobek jsou uvedeny v příručce pro sadu QIAGEN nebo uživatelské příručce. Příručky k soupravám QIAGEN a uživatelské příručky jsou k dispozici na stránkách **[www.qiagen.com](http://www.qiagen.com/)** nebo si je lze vyžádat od technických služeb společnosti QIAGEN nebo místního distributora.

### <span id="page-29-0"></span>Historie revizí dokumentu

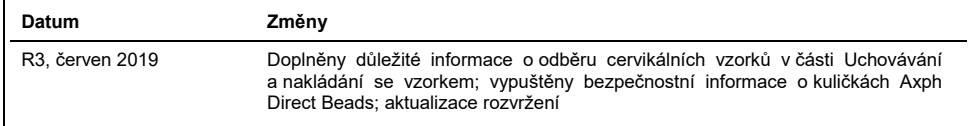

#### **Omezená licenční smlouva pro sadu QIAsymphony DSP HPV Media Kit**

Používáním tohoto produktu vyjadřuje kterýkoliv kupující nebo uživatel produktu svůj souhlas s následujícími podmínkami:

- 1. Tento výrobek se může používat výhradně v souladu s protokoly poskytnutými s tímto výrobkem a touto příručkou a pro použití pouze s komponenty dodanými v soupravě. Společnost QIAGEN neposkytuje žádnou licenci svých duševních práv k používání nebo začlenění součástí, které jsou obsaženy v této soupravě, společně s kterýmikoliv součástmi, které nejsou v této soupravě obsaženy, s výjimkou případů popsaných v této příručce a dalších<br>protokolech dostupných na stránkách www.qiagen.com. Některé z těchto doplňuj jiné uživatele výrobků QIAGEN. Tyto protokoly nebyly důkladně testovány ani optimalizovány společností QIAGEN. Společnost QIAGEN nezaručuje ani neposkytuje záruku na to, že neporušují práva třetích stran.
- 2. Společnost QIAGEN neposkytuje žádnou jinou záruku než výslovně stanovené licence v tom smyslu, že tato sada a/Nebo její použití nenarušuje práva třetích stran.
- 3. Tato sada a její komponenty jsou licencovány k jednorázovému použití a nesmí se používat opakovaně, přepracovávat ani opakovaně prodávat.
- 4. Společnost QIAGEN specificky odmítá jakékoliv další výslovné nebo nepřímé licence s výjimkou těch, které jsou uvedeny výslovně.
- 5. Kupující a uživatel této sady souhlasí s tím, že nepodnikne ani nikomu jinému neumožní podniknout žádné kroky, které by mohly vést k jakékoliv shora<br>zakázané činnosti nebo ji usnadnily. Společnost QIAGEN může prosazovat vyžadovat kompenzaci za veškeré náklady vynaložené na vyšetřování a soudní výlohy včetně poplatků za právní zástupce v případě jakéhokoliv soudního sporu s cílem prosadit toto ujednání o omezené licenci nebo kteréhokoliv ze svých práv k duševnímu vlastnictví v souvislosti se soupravou nebo jejími součástmi.

Aktualizovaná licenční ustanovení vi[z www.qiagen.com](http://www.qiagen.com/).

Ochranné známky: QIAGEN®, Sample to Insight®, QIAsymphony® (skupina QIAGEN). Registrované názvy, ochranné známky atd. použité v tomto dokumentu, a to i v případě, že takto nejsou výslovně označeny, nejsou považovány za zákonem nechráněné.

1117934 06-2019 HB-1554-003 © 2019 QIAGEN, všechna práva vyhrazena.

Objednávky **[www.qiagen.com/shop](http://www.qiagen.com/shop)** | Technická podpora **[support.qiagen.com](http://support.qiagen.com/)** | Webová stránka **[www.qiagen.com](http://www.qiagen.com/)**